# **Blessed Trinity College**

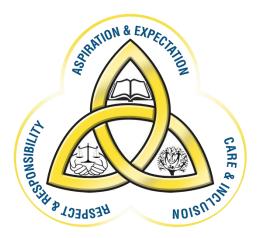

# **Blended Learning Support**

# **Google Classroom**

# **Student & Parent Guide**

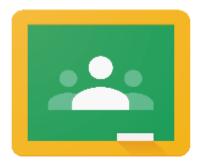

Google Classroom

### Contents

| Blended Learning Support1                                            |
|----------------------------------------------------------------------|
|                                                                      |
| Introduction to Google Classroom & Etiquette3                        |
|                                                                      |
| Accessing Google Classroom from a PC / Laptop & Joining Rooms        |
| Assignments                                                          |
|                                                                      |
| Using Adobe Scan to Submit Hand-Written Work or Completed Worksheets |
|                                                                      |
| Using Your Mobile Phone for Google Classroom13                       |

### Introduction to Google Classroom & Etiquette

Google Classroom is a free web service VLE (Virtual Learning Environment) which has been developed by Google specifically for schools to facilitate e-Learning. In the current pandemic we feel it is important that we offer our students a platform which enables them to keep learning at home, if they need to self-isolate. The platform we are using in Blessed Trinity is Google Classroom.

To access Google Classroom students can either do this from a PC / laptop or download the Google Classroom app to their smartphone / mobile device (like an iPad).

#### The Number of Google Classrooms

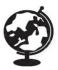

Students will have a separate google classroom for each of their subjects.

#### **Registering for Google Classroom**

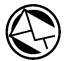

Students must only use their C2K email address to register with google classroom. This is for your own online safety and protection. E.g. <u>amurphy130@c2ken.net</u>

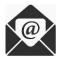

No personal email addresses should be used for any form of communication.

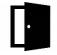

Any students who have joined with personal email addresses will be asked to re-join using their C2k email address and will be deleted from the room.

#### **Marking on Google Classroom**

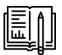

Google Classroom homework will be set as an assignment with a specific date and time for submission.

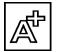

All feedback on work will be communicated to students privately (not using the Stream).

#### Managing Workload Using Google Classroom

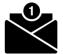

Students should check google classroom notifications and their C2k school emails every day to ensure they receive all their work.

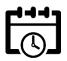

Students should inform their teachers if they having difficulties in completing work or meeting deadlines.

#### **ICT** Issues

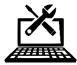

If a student is experiencing any other ICT problems, they can make contact with our ICT technician if they are in school or email the school if they are at home:

abell369@c2ken.net

#### Accessing Google Classroom from a PC / Laptop & Joining Rooms

1) Go to the My School login portal (see the link below):

https://ids.c2kschools.net

2) Login using your school login details (as you would in the ICT rooms in school)

3) Click on Google Classroom App

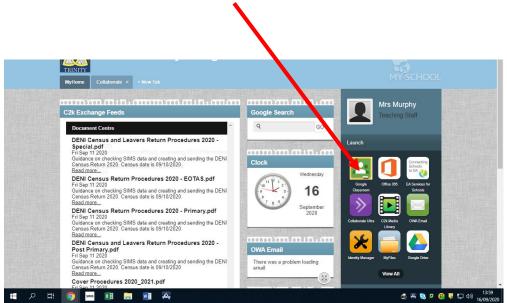

4 | Page

4) The following screen **may** appear and you will be prompted to sign in. Enter your school email address making sure it ends in **@c2ken.net** for example <u>amurphy130@c2ken.net</u> Then type in your normal c2k password for logging on to the computers at school and click **Sign in**.

| Active Directory Federated<br>Services V3 |
|-------------------------------------------|
| Sign in with your organizational account  |

5) You will now be signed into Google Classroom. If you have joined any classes already, you will be able to access them from here. To join a class, click on the + symbol at the top right of the page and **Join Class**.

| G Google 🗙 😓 MY-SCHC 🗙 🖪 Courses 🗙                                          | 🧙 MY-SCHO 🗙   🖪 🛛                          | asswork 🗙   📑 P1 - Goo | g 🗙 📘 🖪 Classwork 🗙                  | 📑 (Template 🗙   💁 En | nan Alix   + | - | - 1               | ٥ | ×        |
|-----------------------------------------------------------------------------|--------------------------------------------|------------------------|--------------------------------------|----------------------|--------------|---|-------------------|---|----------|
| $\leftrightarrow$ $\rightarrow$ C $\triangle$ (a classroom.google.com/u/1/h | ı                                          |                        |                                      |                      |              |   | ☆                 | A | :        |
| 👖 Apps 🔋 Managed bookmarks 🚺 Cambridge Natio                                | na 🎢 Editing Label 📙                       | animations httpwww     | v.ocr.org 📙 Imported Fro             | om IE                |              |   |                   |   |          |
| = Google Classroom                                                          |                                            |                        |                                      |                      | X            | + | 000<br>000<br>000 | A | <b>^</b> |
| 🖅 To do 😑 To review 💾 Calendar                                              |                                            |                        |                                      |                      |              |   |                   |   | ł        |
| Yr13 2020 Cambridge                                                         | Ms Murphy 13C/<br>U1 - Communication and F |                        | 13A CamTech<br>U1 - Communication ar |                      |              |   |                   |   |          |
|                                                                             | Due Monday<br>15:00 – P1/M1 Personal At    | tributes               | Due today<br>15:00 - P1/M1 Person    | al Attributes        |              |   |                   |   |          |

6) Now **enter the classroom code** you have been given by your teacher and click on **Join**. You will now have access to this classroom and the resources contained within it.

| You're currently signed in as<br>Anne Marie Murphy<br>amurphy130@c2ken.net Switch acco |      |
|----------------------------------------------------------------------------------------|------|
| Class code<br>Ask your teacher for the class code, then enter it here.                 |      |
| Class code                                                                             | Join |

It is best to join classes initially using a laptop or PC as there can be some problem with joining classes uses a smart phone or tablet.

7) To open a classroom simply click on it.

5 | Page

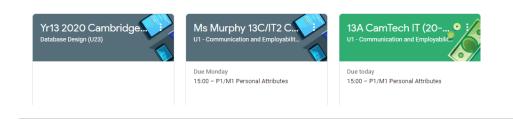

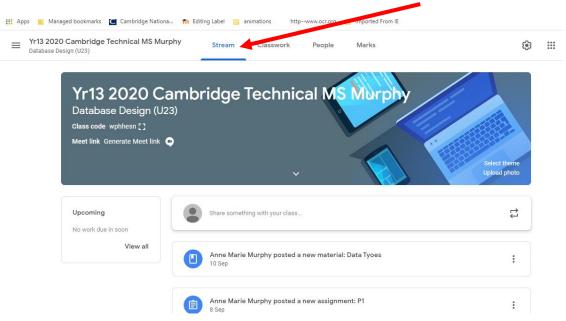

The Stream is a section in Google Classroom where your teachers can post instructions to you regarding work set and post assignments for you to complete. Some teachers may also allow you to communicate with them, asking questions by replying to the messages they post. If your teachers allow this 2 way communication, please remember to be responsible at all times with your communication, ensuring it is respectful and purposeful.

9) If you click on the **Classwork** tab you will go to the section of the room which contains the learning resources (notes, worksheets, research tasks, reading materials, powerpoints, video clips and website links) your teacher has saved for you. They will most likely be saved into different folders based on topics you are studying. To open a folder simply click on it to see all the resources contained within it.

| Ms Murphy 13C/IT2 CamTech IT (20-21)<br>U1 - Communication and Employability Skills | Stream Classwork People   | Marks                    | ® ::: |
|-------------------------------------------------------------------------------------|---------------------------|--------------------------|-------|
| L03 Be able to use I<br>L04 Be able to addr                                         | LO1 Understand the pers   | onal attributes valued : |       |
|                                                                                     | D1/M1 Personal Attributes | Due 21 Sep, 15:00        |       |
|                                                                                     | Skills value by employers | Posted 14 Sep            |       |
|                                                                                     | Soft/Hard Skills          | Posted 14 Sep            |       |
|                                                                                     |                           |                          |       |
|                                                                                     |                           |                          |       |
|                                                                                     |                           |                          |       |
|                                                                                     |                           |                          |       |
|                                                                                     |                           |                          |       |

8) When you open a classroom you will automatically go to the Stream.

To open a document, video or weblink within a folder, simply click on it once.

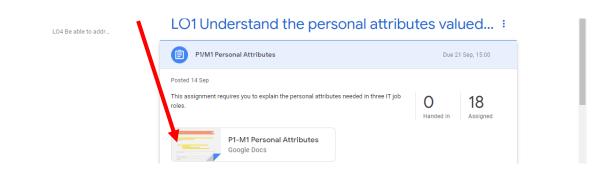

#### Assignments

1) When your teachers set you work to complete in google classroom they will set it as an **Assignment.** 

2) This assignment will appear in the Stream of the google classroom as well as the Classwork section of google classroom under the topic of work it is related to (if the teacher has tagged the assignment to this topic).

This is how an assignment / homework will appear as a notification on the Stream:

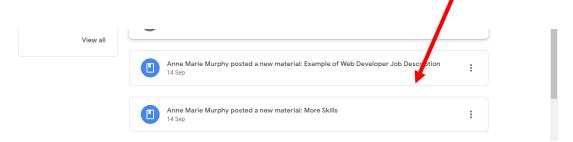

3) If you have any assignments / homeworks which have been posted for you to complete, you can also see them listed in the **Upcoming** / **To Do** list on the left hand side of the Stream page.

|                                                    | ×                                |
|----------------------------------------------------|----------------------------------|
| Upcoming                                           | Saved announcements (1)          |
| Due Monday<br>15:00 – P1/M1 Personal A<br>View all | Share something with your class  |
|                                                    | Anne Marie Murphy posted a new r |

4) If you want to see all the assignments / homeworks that you have been set in this google classroom click on **View All**. You will then get a list of them like overleaf:

If you click on:

All – You will see all the assignments you have been set in this google classroom.

Assigned – You will see assignments you have been set, but you have not completed yet as you still have time before the deadline for them to be handed up.

**Returned** – You will see assignments which you have submitted to your teacher and they have returned them with marks / feedback.

### Using Adobe Scan to Submit Hand-Written Work or Completed Worksheets

When submitting multiple pages of work to a teacher of completed worksheets or written answers or essays it is best to submit it as a **single pdf document** as it will be easier for them to read and mark it and for you to see the feedback on it.

To do this you can use an app called **Adobe Scan**. You can download this app to your smart phone or tablet for free using the App Store for iPhones or iPads and Playstore for other smart devices.

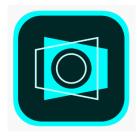

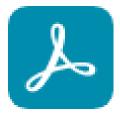

1) When you have downloaded the Adobe Scan app to your phone. Open the app. It will now ask you to sign in using either a google account or apple account you have.

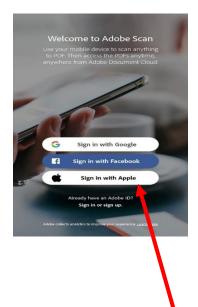

2) To sign in with a google account – click on **Sign in with Google**.

3) Enter your c2ken.net email address and click on Next.

| Google                 |      |
|------------------------|------|
| Sign in                |      |
| Use your Google Accour |      |
| Email or phone         |      |
| Forgot email?          |      |
|                        |      |
|                        |      |
|                        |      |
|                        |      |
|                        | +    |
| Create account         | Next |

4) Complete your registration by ticking the box "I have read and accepted the Terms of Use" and Clicking **Continue**.

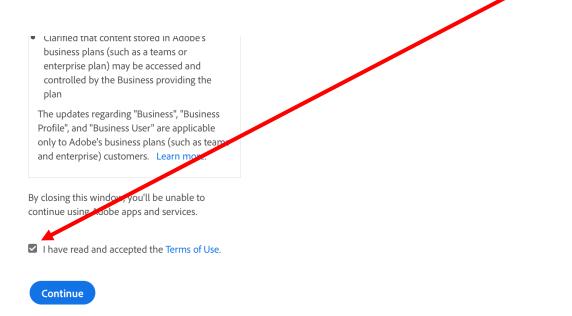

5) You will now be ready to start using Adobe Scan. Click on **Let's Go** on the first screen that appears and then **Allow** for Adobe Scan to have access to your camera.

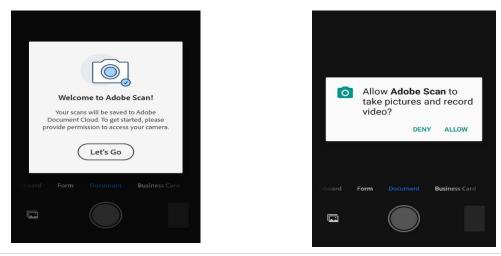

6) Now place your phone over the first page of your work you wish to scan. You can either click on the **camera button** at the bottom of your **screen or touch the screen** of the camera image itself to take a photo.

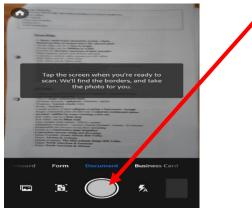

7) An image of the document will now appear on your screen with a blue frame. You can move the borders to select the area of the document you wish to crop. When you are happy with it click **Continue**.

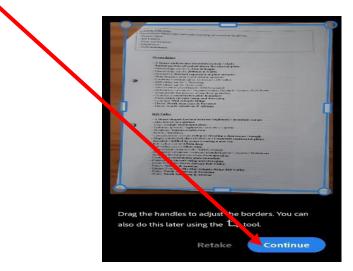

8) You can now take a photo for another page and again crop the photo taken. You can **repeat this for as many pages as necessary**.

9) Each photo will be added to an icon on the bottom right of the screen, so you know how many pages you have scanned. When you have finished scanning the pages you want to, click on this icon

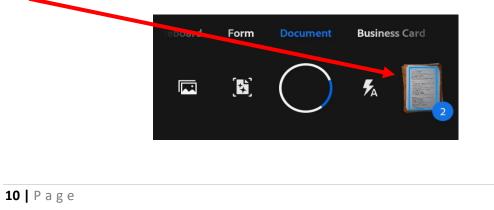

10) This now generates a preview of the pages you have scanned, which you can flick between by swiping right and left on the screen.

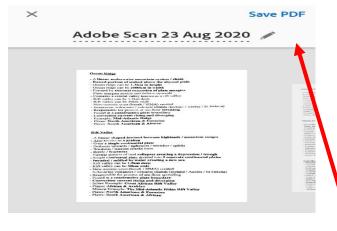

11) To generate a single pdf document containing all these pages click on **Save PDF** at the top right of the screen.

12) You can now email this pdf document to yourself by clicking on Share and email.

|                                                  | <b>a</b> G                                                                                                    | क 👟 🖘॥ 26% 🗈 13/55                                     |                              |
|--------------------------------------------------|----------------------------------------------------------------------------------------------------|--------------------------------------------------------|------------------------------|
|                                                  | 🗮 🛛 Adobe Scan                                                                                                    | Q :                                                    |                              |
|                                                  | Adobe Scan 23 Aug<br>Just now                                                                                                    | 2020                                                   |                              |
|                                                  | Advances. Restruct<br>- A description of the end of the end of the e                                                                                                    | < Share                                                |                              |
|                                                  | <ul> <li>Bern and Lings, Bern and Karl, and and Statistical and an anti-<br/>ential and an anti-statistical and an anti-statistical and anti-<br/>ential and anti-statistical and anti-statistical and anti-statistical<br/>and anti-statistical and anti-statistical and anti-statistical and anti-<br/>statistical and anti-statistical and anti-statistical and anti-statistical<br/>anti-statistical and anti-statistical and anti-statistical and anti-statistical<br/>anti-statistical and anti-statistical anti-statistical and anti-statistical and anti-<br/>density and anti-statistical anti-statistical anti-statistical anti-<br/>statistical anti-statistical anti-statistical anti-statistical anti-<br/>statistical anti-statistical anti-statistical anti-statistical anti-<br/>statistical anti-statistical anti-statistical anti-statistical anti-<br/>statistical anti-statistical anti-statistical anti-statistical anti-<br/>statistical anti-statistical anti-statistical anti-statistical anti-<br/>statistical anti-statistical anti-statistical anti-statistical anti-<br/>statistical anti-statistical anti-statistical anti-statistical anti-<br/>statistical anti-statistical anti-statistical anti-statistical anti-<br/>statistical anti-statistical anti-statistical anti-statistical anti-<br/>statistical anti-statistical anti-statistical anti-statistical anti-<br/>statistical anti-statistical anti-statistical anti-statistical anti-statistical anti-<br/>statistical anti-statistical anti-statistical anti-statistical anti-<br/>statistical anti-statistical anti-statistical anti-statistical anti-<br/>statistical anti-statistical anti-statistical anti-<br/>statistical anti-statistical anti-<br/>statistical anti-statistical anti-statistical anti-<br/>statistical anti-statistical anti-statistical anti-<br/>statistical anti-statistical anti-<br/>statistical anti-statistical anti-statistical anti-<br/>statistical anti-statistical anti-statistical anti-<br/>statistical anti-statistical anti-<br/>statistical anti-statistical anti-statistical anti-<br/>statistical anti-statistical anti-<br/>statistical anti-statististical anti-<br/>statistical anti-<br/>statistical anti-statistical</li></ul> | لم Acrobat                                             |                              |
|                                                  | A constraint in the part of the second adding at the second adding at the second adding                                                                                                    | 🗊 Comment                                              |                              |
|                                                  | <ul> <li>A set of the set of the set of</li></ul>                                                                                                    | : More                                                 |                              |
|                                                  |                                                                                                    |                                                        |                              |
|                                                  | When using <b>Share Link</b> o                                                                                                    | r Email to share a link.                               |                              |
|                                                  | anyone with the link can<br>unshare using <u>Acrobat o</u>                                                                                                    | vew it. Track views and                                |                              |
|                                                  | 🖉 Share Link                                                                                                    |                                                        |                              |
|                                                  | 🖂 Email                                                                                                    |                                                        |                              |
|                                                  | Share a Copy                                                                                                    |                                                        |                              |
|                                                  |                                                                                                    |                                                        |                              |
| IT=UTI:aala:scas:05:0777910-0010-4150-a616-951ec |                                                                                                    | کن کی کی کی کی کی Different Types                      | If you email it to yourself, |
| • PDF                                            |                                                                                                    | Download                                               | you must remember to save    |
|                                                  |                                                                                                    |                                                        | it to your documents so you  |
|                                                  |                                                                                                    | Adobe Scan 17 Sep 2020.pdf<br>SHARED · 17 Sep 10:08 AM | can add it to the assignment |
|                                                  |                                                                                                    | Copy shared link                                       | your teacher has set up in   |
|                                                  | har                                                                                                    | ් Save link                                            | Google Classroom.            |
| 2020                                             | Monday 28th September                                                                                                    | Report abuse                                           |                              |
|                                                  | Leven Set                                                                                                    |                                                        | Open the mail, click on the  |
| Lesson Plan & Review                             | & Date Due                                                                                                    |                                                        | link and press download.     |
|                                                  |                                                                                                    |                                                        |                              |
|                                                  |                                                                                                    |                                                        |                              |
|                                                  |                                                                                                    |                                                        |                              |
|                                                  |                                                                                                    |                                                        |                              |
| <b>11</b>   Page                                 |                                                                                                    |                                                        |                              |

13) Or you can add / save the pdf document to your Google Drive by clicking on More and Copy to.... Adobe Scan Q ÷Ö-... Adobe Scan 21 Sep 2020 Today [<sup>†</sup>] Share & Acrobat 🗐 Comment ··· More Adobe Scan 23 Aug 2020 in: Just nov Copy to Device Copy to... > Save pages as JPEG لتما Modify Scan P Rename -Print TWIT Delete ۶M .... Click on the Homework 1 Assignment 自 : Your work Assigne Diane Toman • 3 Sep your scanned + Add or create 100 points pages are for. Mark as Done Learn more about Nationalism and Unionism. Click Add or Year 9 Homework 1 CULTUR... Create Word 98 HH 🗿 🔽 Private comments 1 class comment Add private comment... > Diane Toman 3 Sep You can type on to this document and then upload it to me. Thanks ٥ × ₽- ☆☆戀 🗴 🚍 P1-M1 Personal Attributes ... 👔 Web Developer Job Descri... 🧭 21 Different Types of IT Job... 🎦 If you added the scanned pages to your Google Drive Click Google Drive. : Your work Assigned If you saved it from your email to + Add or create vour documents, click File. A Google Drive ⊂⊃ Link O File Create new 12 | Page

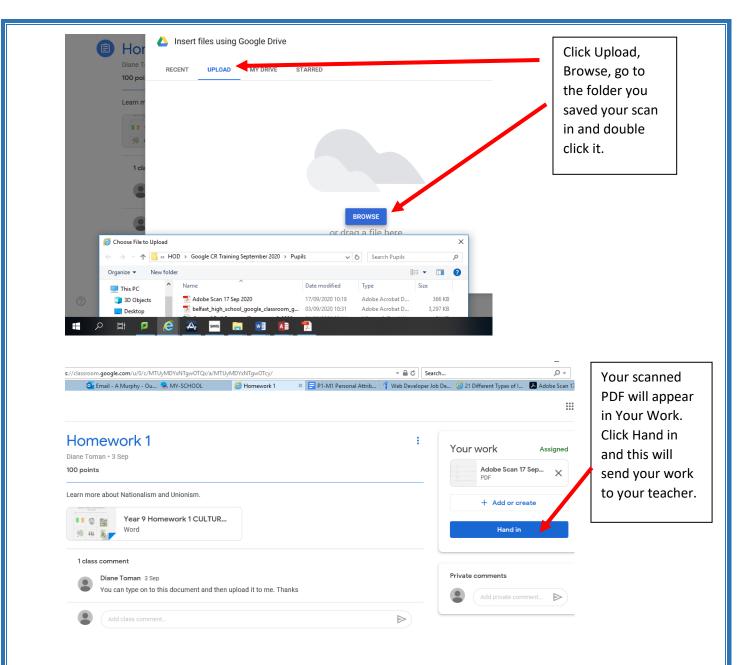

### Using Your Mobile Phone for Google Classroom

If you have the google classroom app downloaded onto a phone, iPad or tablet you will receive a notification if a teacher posts a message on the Stream, a private message to you, or if they post an assignment for you to complete.

1) You can download the **Google Classroom app** for free to your smartphone, iPad or tablet from the App Store or Play Store. Just search for Google Classroom and click on **Open** or **Install**.

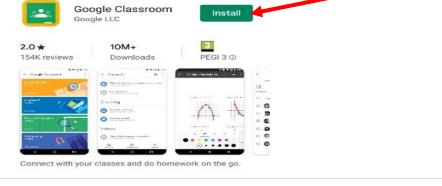

2) The Google Classroom app will be addded to your home screen, click on it to open it.

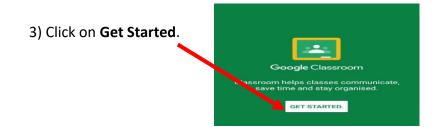

4) Click on Add account and OK.

5) You will be asked to sign in with an email address using your Google Account.

You must use your school email address to keep the all communication through your school account rather than a personal email address for your safety. Enter your school email address making sure it ends in @c2ken.net for example <u>amurphy130@c2ken.net</u> and click on Next.

| Google                              |
|-------------------------------------|
| Sign in                             |
| Use your Google Account. Learn more |
| - Email or phone                    |
| Forgot email?                       |

6) You will get a message noting your school google account is managed by c2ken.net and the relevant terms and conditions. Click on **Accept**.

7) The following screen **may** appear and you will be prompted to sign in. Enter your school email address making sure it ends in **@c2ken.net** for example <u>amurphy130@c2ken.net</u> Then type in your normal c2k password for logging on to the computers at school and click **Sign in**.

| Active Directory Federated<br>Services V3 |  |
|-------------------------------------------|--|
| Sign in with your organizational account  |  |
| someone@example.com                       |  |
| Password                                  |  |
| Sign in                                   |  |

You will now be signed into Google Classroom on the app on your phone, and can use it as outlined above with the **Stream** for communication and **Classwork** for accessing learning resources.

Once you have downloaded the app and signed in, you will not need to sign into Google Classroom each time you use the app on your phone. It should automatically open up with the rooms you have joined. Simply click on a room to open it.

Finally, we would like to wish all our students and parents the very best of luck using Google Classroom. Hopefully this platform will allow the continuation of Learning at home.